Inicio

Inicio

Lea esto primero

**Démarrage** 

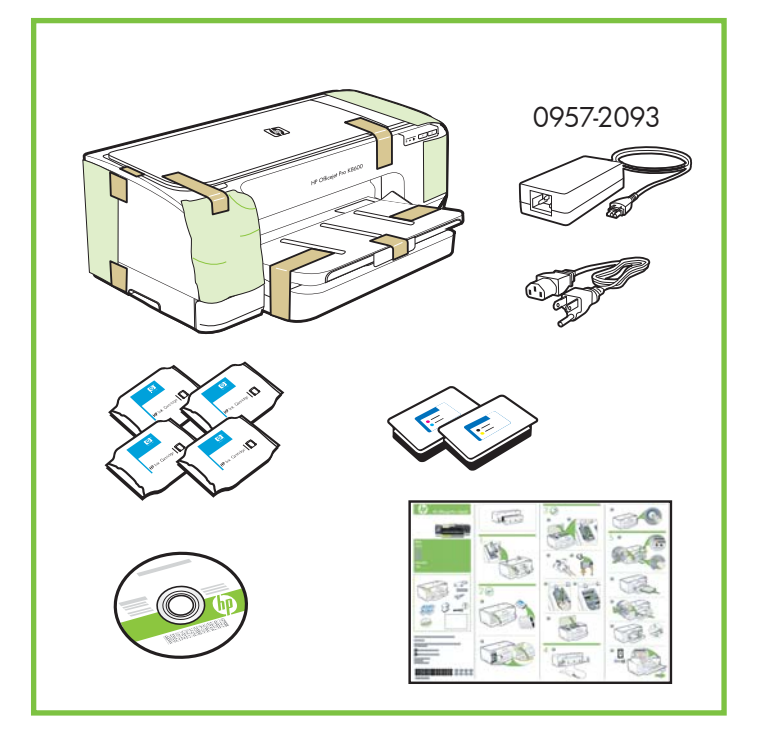

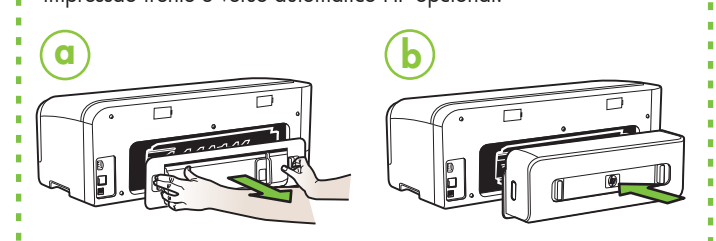

Retire la cinta y los materiales de embalaje.

### Officejet Pro K8600dn Remove rear access panel and install optional HP automatic two-sided printing accessory.

Remova as fitas e o material de embalagem.

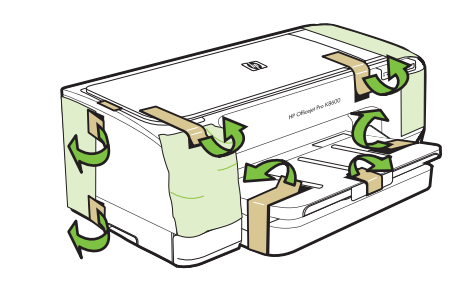

Enlevez le panneau d'accès arrière et installez l'accessoire d'impression recto verso automatique HP disponible en option.

Retire el panel de acceso posterior e instale el accesorio opcional de impresión automática a doble cara HP.

Remova painel de acesso traseiro e instale o acessório de impressão frente e verso automático HP opcional.

Remove tape and packing materials. Enlevez les matériaux de bande et d'emballage. 1

 $\sqrt{1a}$ 

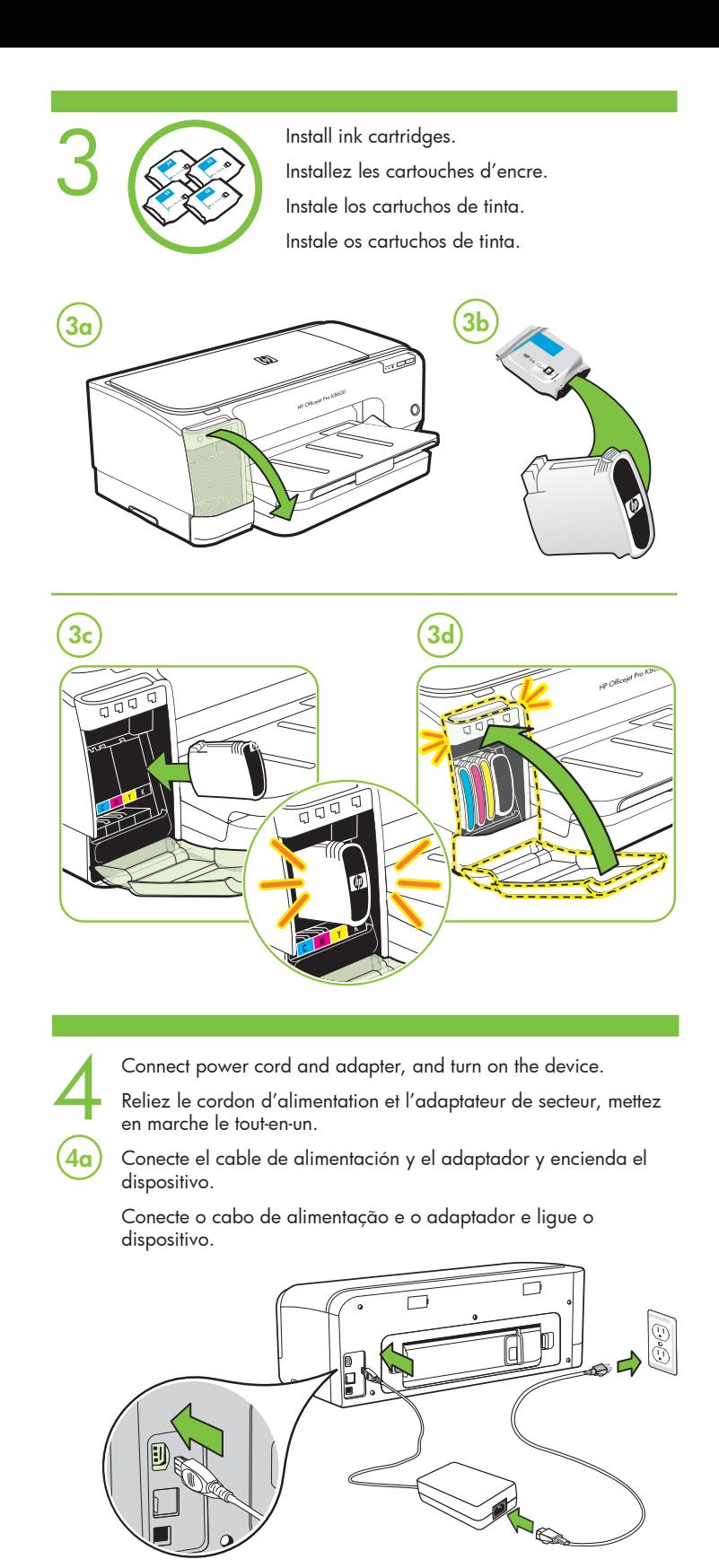

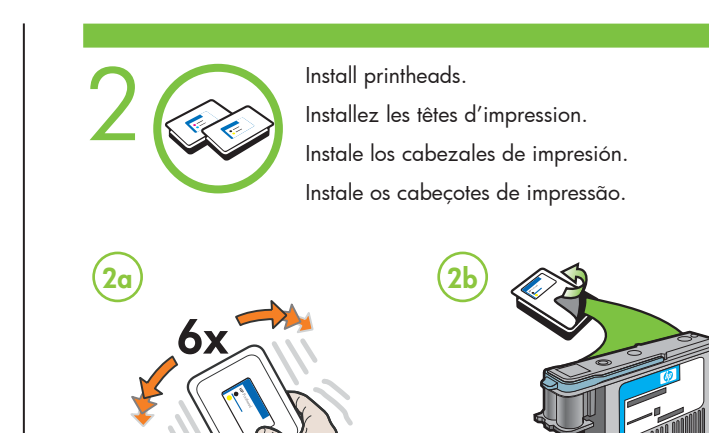

© 2007 Hewlett-Packard Development Company, L.P.

www.hp.com

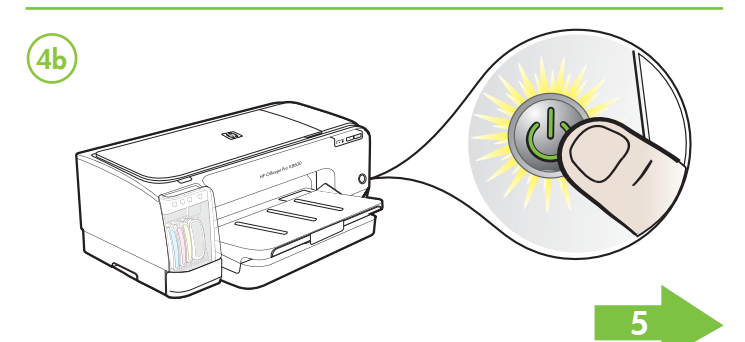

Printed in the US Imprimé aux Etats-Unis Impreso en EE.UU. Impresso nos E.U.A.

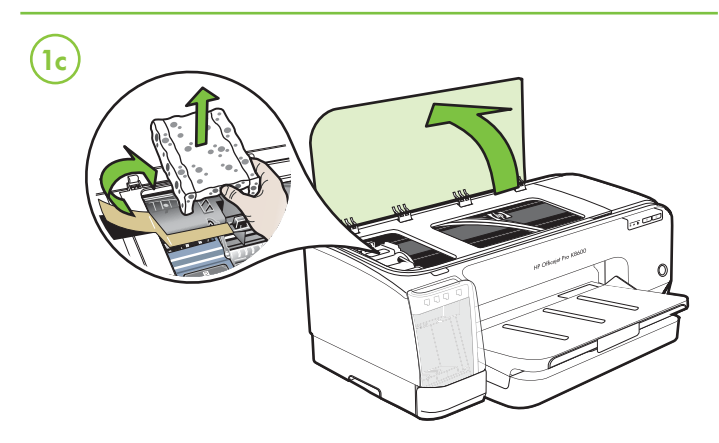

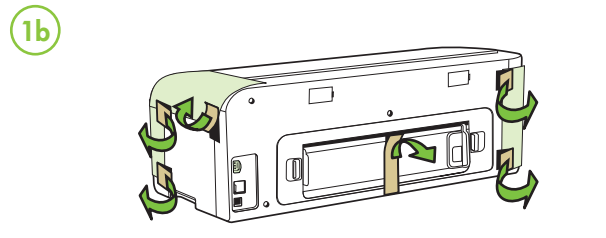

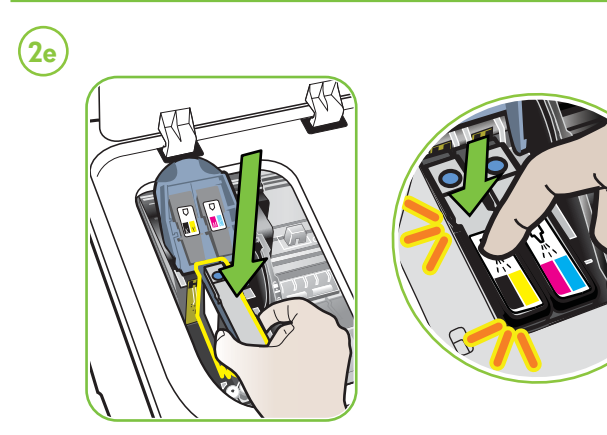

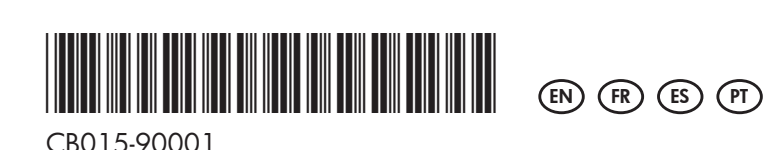

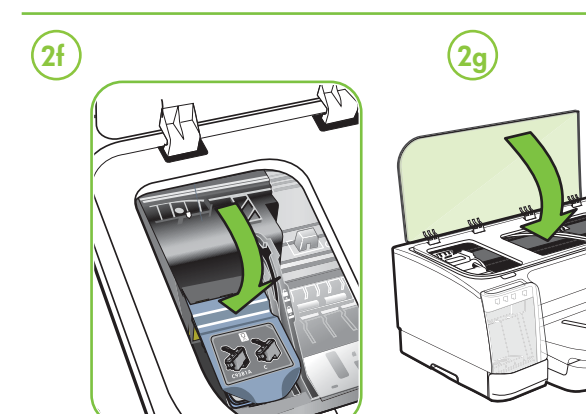

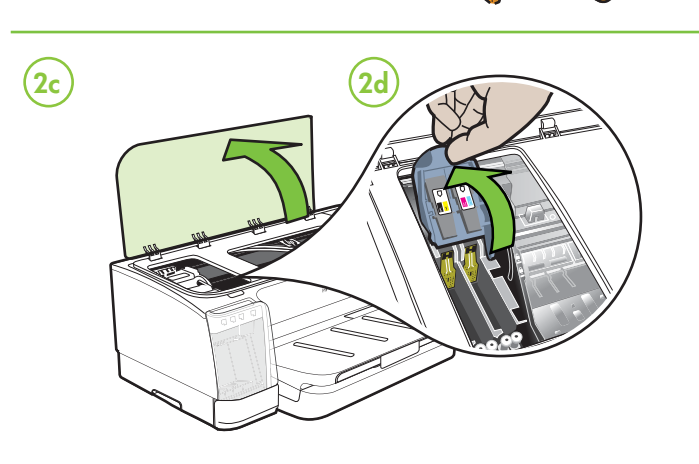

# HP Officejet Pro K8600

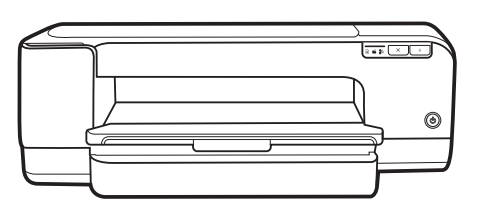

**Start** 

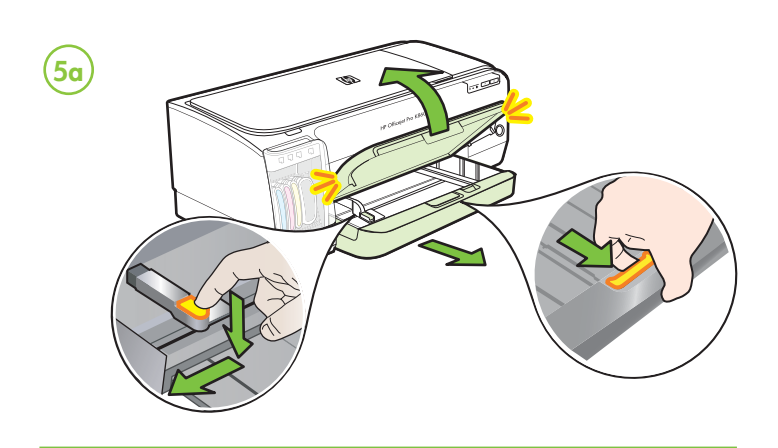

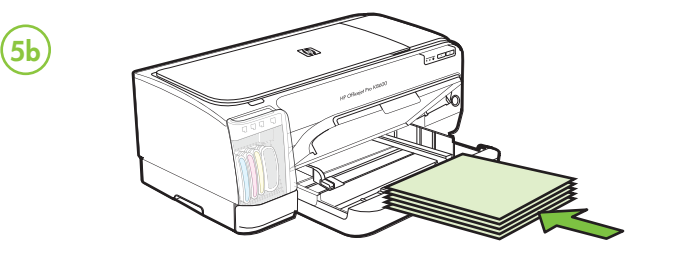

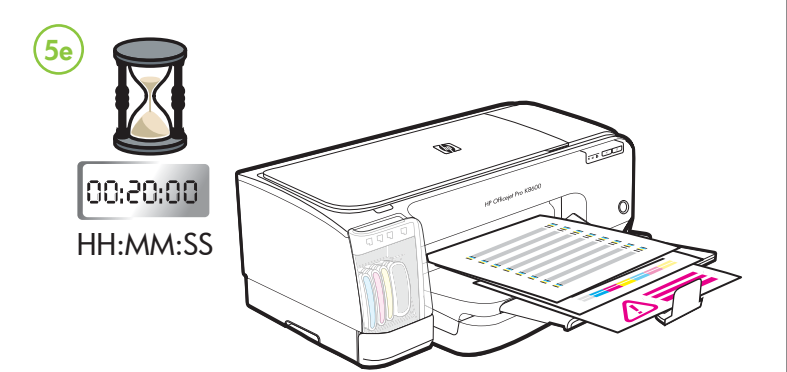

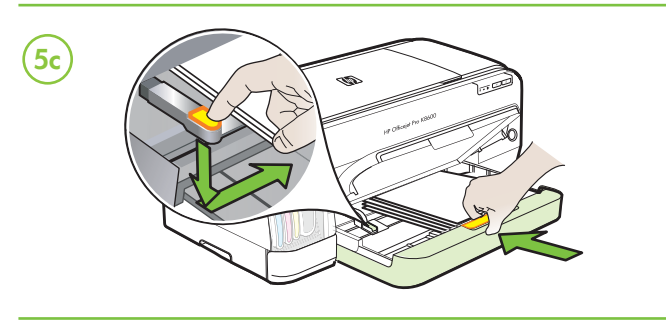

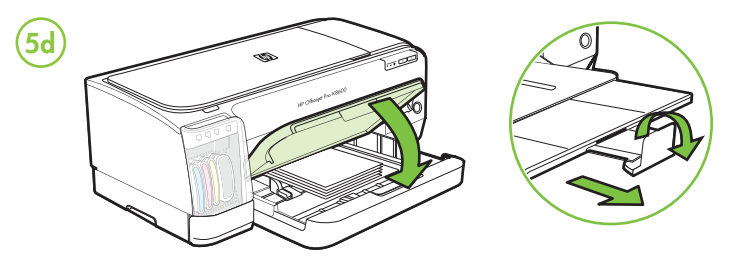

Load paper when prompted and wait for auto-alignment pages to print.

l'impression des pages d'alignement automatique.

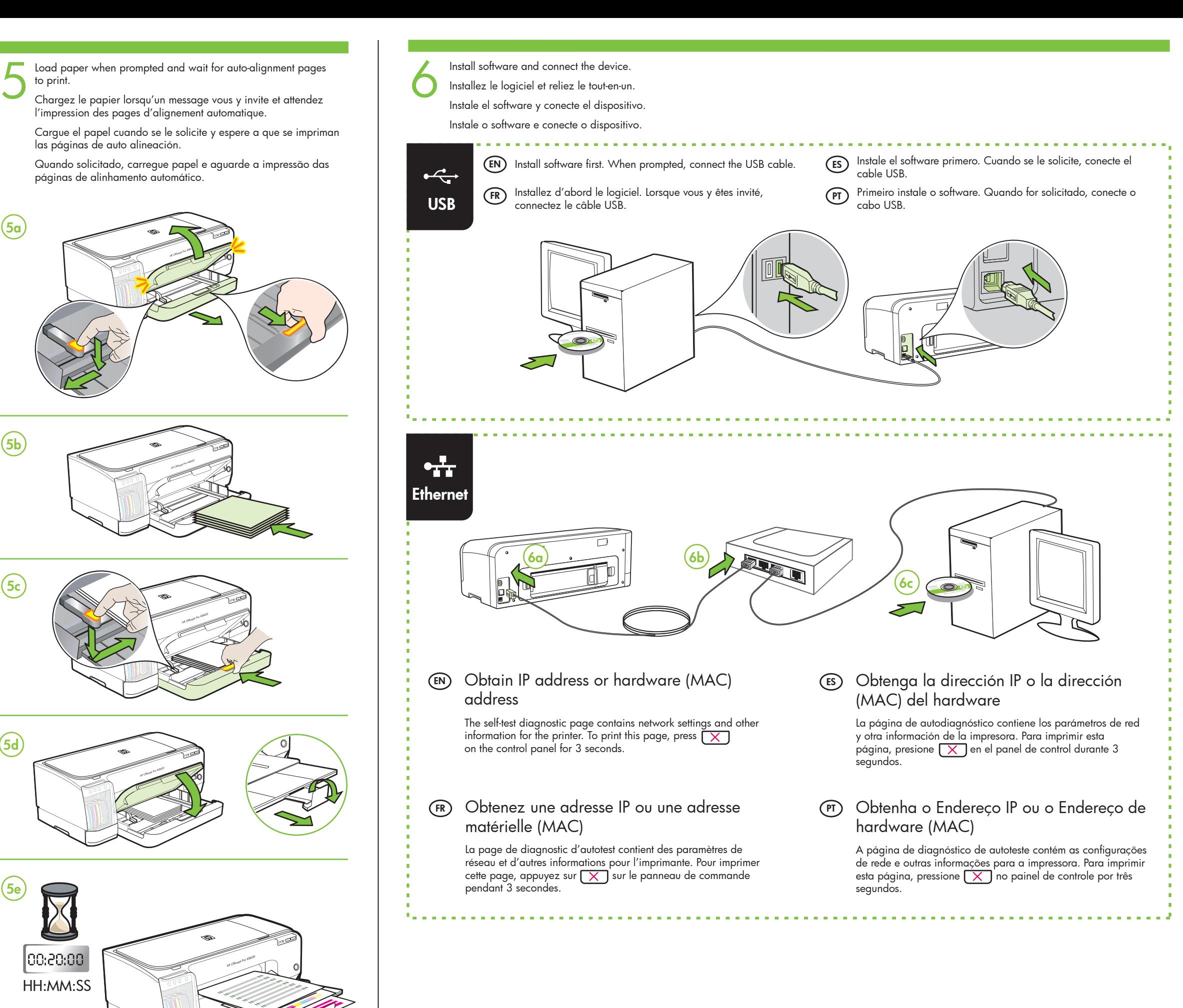

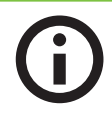

Cargue el papel cuando se le solicite y espere a que se impriman las páginas de auto alineación.

Quando solicitado, carregue papel e aguarde a impressão das páginas de alinhamento automático.

An electronic User Guide is available on your computer after you install the software. This guide provides information on the following topics

- Troubleshooting information
- Important safety notices and regulatory information
- Detailed user instructions

Um guia eletrônico do usuário estará disponível no computador após a instalação do software. Esse guia fornece informações sobre os seguintes tópicos:

- Informações sobre resolução de problemas
- Avisos importantes sobre segurança e informações regulamentares • Instruções detalhadas para o usuário

Você também pode encontrar mais informações no site de suporte técnico da HP (www.hp.com/support).

**Observação:** a tinta dos cartuchos é usada no processo de impressão de várias maneiras, incluindo o processo de inicialização que prepara o dispositivo e os cartuchos para impressão, e o serviço de manutenção do cabeçote de impressão, que mantém os bicos de impressão limpos e a tinta fluindo normalmente. Além disso, sempre fica um pouco de tinta no cartucho após seu uso. Para obter mais informações, consulte www.hp.com/go/inkusage.

#### **FR** Informations supplémentaires

Une version électronique du Guide de l'utilisateur est disponible sur l'ordinateur après l'installation du logiciel. Ce guide propose des informations sur les sujets suivants :

- Informations de dépannage
- Informations importantes sur la sécurité et informations réglementaires
- Instructions détaillées à l'intention de l'utilisateur

Vous trouverez également des informations complémentaires sur le site d'assistance HP (www.hp.com/support).

**Remarque :** l'encre des cartouches est utilisée dans le processus d'impression de différentes manières, notamment lors de la phase d'initialisation, qui prépare l'appareil et les cartouches pour l'impression, et de l'entretien de la tête d'impression, qui maintient les buses dégagées et garantit une libre circulation de l'encre. Notez également qu'il reste de l'encre dans la cartouche après son utilisation. Pour plus d'informations, reportez-vous à la page Web www.hp.com/go/inkusage.

You can also find more information at HP's support website (www.hp.com/support).

## Additional information **EN**

**Note:** Ink from the cartridges is used in the printing process in a number of different ways, including in the initialization process, which prepares the device and cartridges for printing, and in printhead servicing, which keeps print nozzles clear and ink flowing smoothly. In addition, some residual ink is left in the cartridge after it is used. For more information see www.hp.com/go/inkusage.

## **ES** Información adicional

Una versión electrónica de la Guía del usuario está disponible en su equipo después de que instala el software. Esta guía proporciona información sobre los temas siguientes:

- Información sobre solución de problemas
- Avisos de seguridad importantes e información regulatoria
- Instrucciones detalladas para el usuario

Puede obtener más información en el sitio Web de asistencia de HP (www.hp.com/support).

**Nota:** La tinta de los cartuchos se usa en el proceso de impresión de diversas formas, que incluyen el proceso de inicialización, donde se prepara el dispositivo y los cartuchos para la impresión y el servicio de los cabezales de impresión, que mantiene los inyectores de tinta despejados y permite que la tinta fluya sin problemas. Además, se deja un poco de tinta residual en el cartucho después de su uso. Para obtener más información, consulte la página Web www.hp.com/go/inkusage.

## PT) Informações adicionais

Free Manuals Download Website [http://myh66.com](http://myh66.com/) [http://usermanuals.us](http://usermanuals.us/) [http://www.somanuals.com](http://www.somanuals.com/) [http://www.4manuals.cc](http://www.4manuals.cc/) [http://www.manual-lib.com](http://www.manual-lib.com/) [http://www.404manual.com](http://www.404manual.com/) [http://www.luxmanual.com](http://www.luxmanual.com/) [http://aubethermostatmanual.com](http://aubethermostatmanual.com/) Golf course search by state [http://golfingnear.com](http://www.golfingnear.com/)

Email search by domain

[http://emailbydomain.com](http://emailbydomain.com/) Auto manuals search

[http://auto.somanuals.com](http://auto.somanuals.com/) TV manuals search

[http://tv.somanuals.com](http://tv.somanuals.com/)